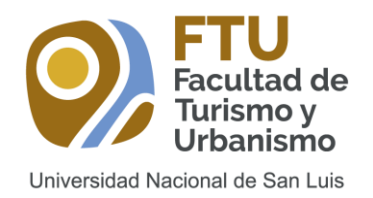

## Secretaría de Investigación y Posgrado

### Pasos a seguir para los Cursos de Posgrado

#### **1. Nombre del curso:**

*"Gestión de Organizaciones Turísticas"*

[\(Información del Curso\)](http://ftu.unsl.edu.ar/pags/Noticias/1300-2do-Curso-de-Posgrado-FTU.html)

#### **2. Complete el formulario a través de SIU-Guaraní de Posgrado UNSL:**

Para el alta siga los siguientes pasos:

- a) Acceder a la web de Posgrado ( [http://posgrado.unsl.edu.ar](http://posgrado.unsl.edu.ar/) )
- b) Presionar el botón "**Regístrate**"
- c) Presionar el botón "**Registro de Usuario**"
- d) Completar el formulario online para obtener el alta.
- e) Enviar toda la información solicitada (copia digital del título de grado, y el formulario que emite el sistema en formato PDF).
- f) Confirmada el Alta, podrá acceder a la inscripción del curso de posgrado.

#### **3. Realice el pago por transferencia bancaria a:**

**Fundación Universidad Nacional de San Luis Ejército de los Andes 950, PB. CP 5700 - San Luis CUIT: 30-64873112-0 IVA: Exento IIBB: 12-30-64873112-0**

#### **DATOS BANCARIOS:**

CBU Nº 0720282920000000267722 Cta. Cte. en Pesos N° 2677/2 Banco Santander (Sucursal N° 0282 – San Luis)

Una vez efectuada la transferencia:

a) Enviar a [unsl.fundacion@gmail.com](mailto:unsl.fundacion@gmail.com)

- Comprobante de pago
- Datos completos para facturar:

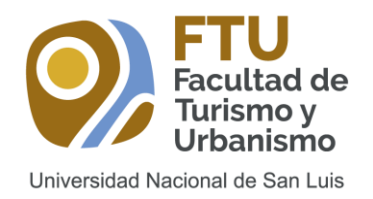

# Secretaría de Investigación y Posgrado

## Pasos a seguir para los Cursos de Posgrado

- 1. Razón social y CUIT o Nombre de persona física y DNI,
- 2. Dirección,
- 3. Referencia de pago
- b) Enviar a [ftu.posgrado@gmail.com](mailto:ftu.posgrado@gmail.com)
	- Comprobante de pago